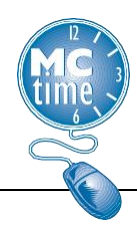

Montgomery County's Earned Sick and Safe Law is effective October 1, 2016. Regular and Temporary employees must record time differently.

REGULAR Employees: Do not earn **Sick and Safe Leave** but must use an **Accrual Code** to designate **Sick and Safe Leave** qualifying absences using the following leave types.

- o Sick Leave
- o Sick Leave Unscheduled
- o Family Sick Leave\*
- o Family Sick Leave Unscheduled\*
- o PTO Paid Time Off (if applicable)
- o Leave without Pay (LWOP)
- \* Note: **Sick and Safe Leave** expands the definition of a

## **Pay Codes Leave Accrual Categories**

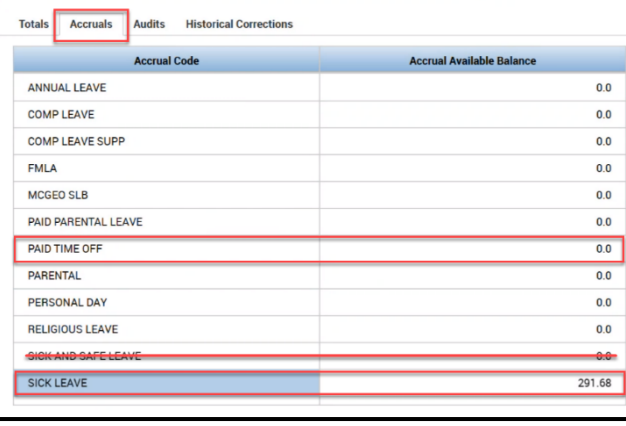

'Family Member'. An employee may use up to 80 hours of the 120 'Family Sick Leave Hours' for **Sick and Safe Leave** purposes in a leave year.

Timecard reporting should be recorded in the following manner:

**Step 1)** First indicate the appropriate **Leave Code**: Sick Leave, Family Sick Leave, Paid Time Off (PTO) or Leave Without Pay (LWOP).

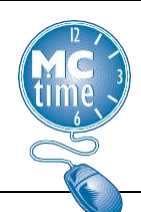

# **Earned Sick and Safe Leave Timekeeping**

## **Step 2)** Add **Reason Code**: 'SICKSAFE' to the **Transfer** section.

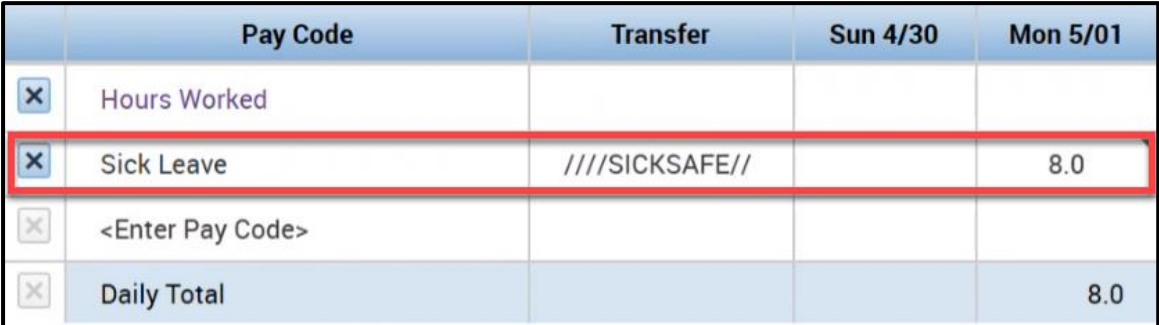

(For help on how to search for a **Reason Code**, See: [Employee Tasks Job Aid\)](https://www.montgomerycountymd.gov/mctime/Resources/Files/Data/Job%20Aids/Job%20Aid%20-%20WFC%20v8/01-Employee%20Tasks%20-%2020230406%20-%20v1_0%20-%20FINAL.pdf)

**Step 3)** Add Provisioned FMLA and/or PARENTAL tracking codes (if applicable).

**Step 4) Save** timecard.

TEMPORARY Employees: Earn one hour of **Sick and Safe Leave** for every 30 hours worked.

• Sick and Safe Leave

## **Pay Codes: Leave Accrual Categories**

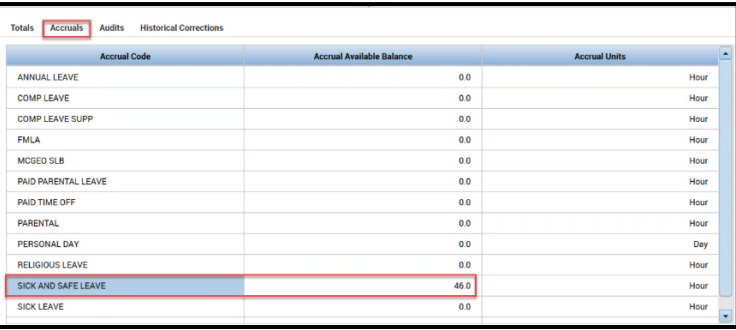

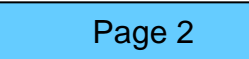

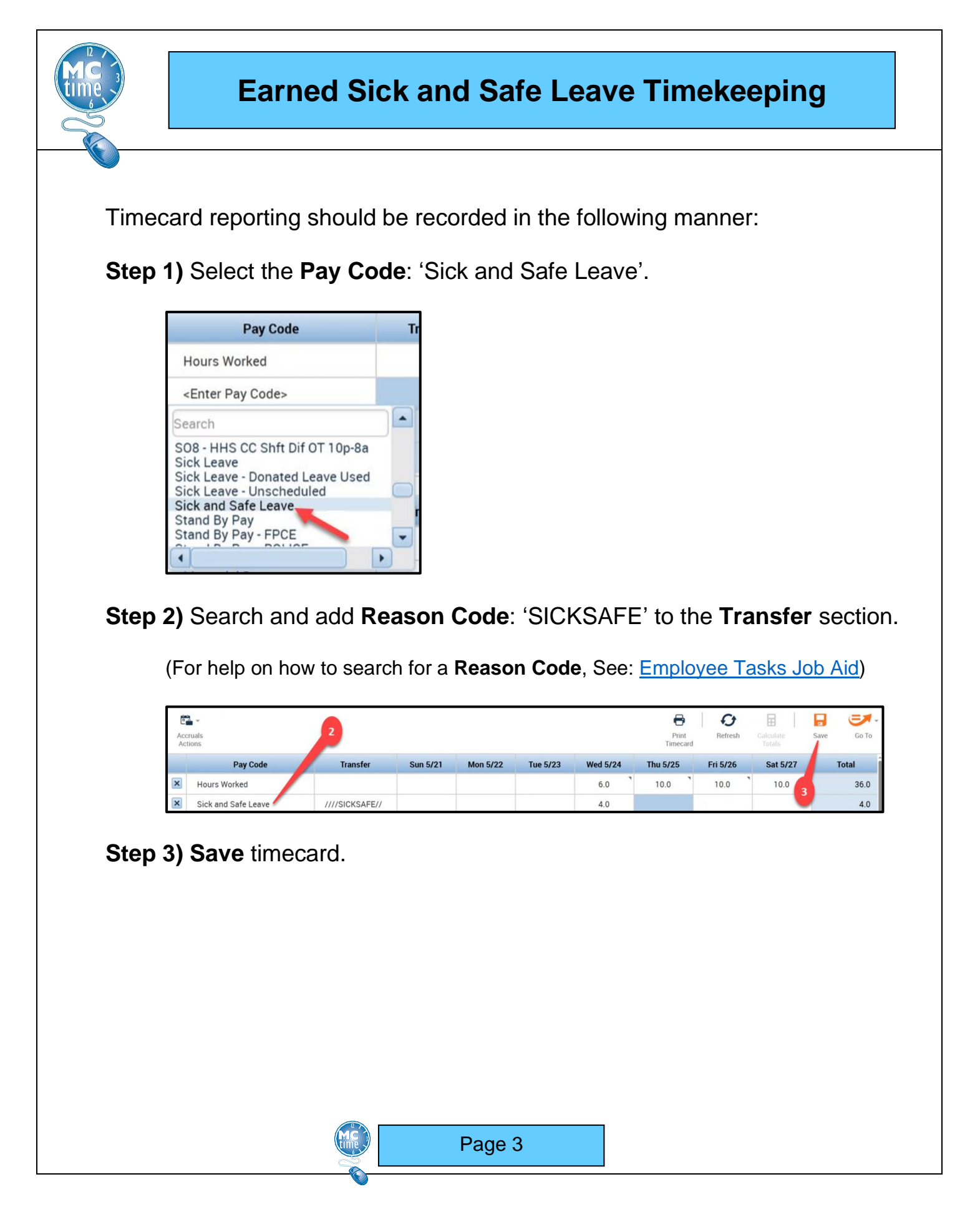

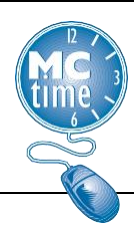

# **Earned Sick and Safe Leave Timekeeping**

### **Review the following on how to monitor Sick and Safe Leave compliance.**

### **Sick and Safe Leave Compliance Tips**:

Note: A temporary or seasonal employee may carry over up to 56 hours of **Sick and Safe Leave** and may use up to 80 hours of **Sick and Safe Leave** in a leave year. The carryover process is automated. Managers must monitor year to date **Sick and Safe Leave** usage and determine if a temporary employee has used more than 80 hours of **Sick and Safe Leave**.

Use the **Leave Used** *Genie*,

Select the *HyperFind*: **\_Temporary Employees**;

Select range of dates for the leave year.

- Sort the **Total Sick and Safe Leave** column so that the highest is at the top.
- Reduce the pay period **Total Sick and Safe Leave** for anyone over 80 hours.

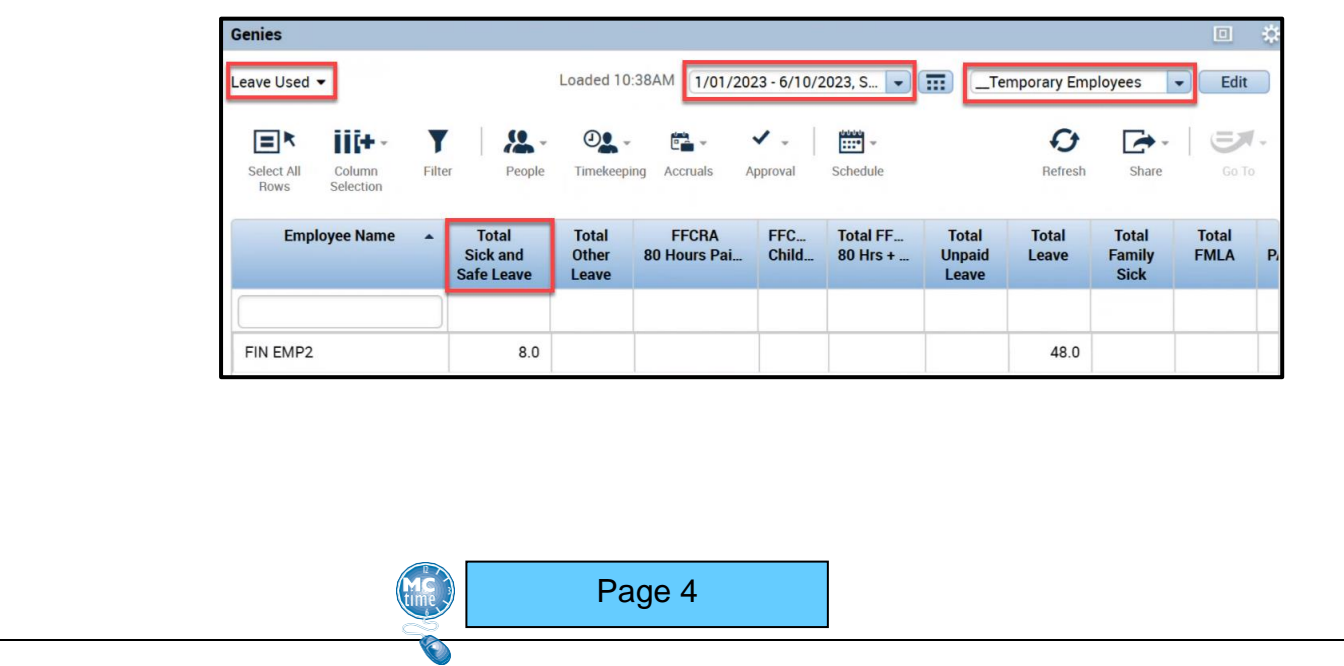

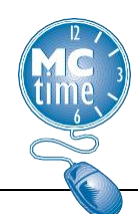

# **Earned Sick and Safe Leave Timekeeping**

Note: The intent of **Sick and Safe Leave** is to replace earnings to a temporary or seasonal employee who is unable to work. **Sick and Safe Leave** should not be applied to a timecard to cause an employee to exceed more than 40 hours toward schedule in a week. Excess Hours for Temporary Employees should be avoided, when possible.

#### Use the **Check Overtime** *Genie*,

Select the *HyperFind*: **\_Temporary Employees;**

Select the appropriate pay period or range of dates:

- Review Timecards of Temporary Employees for use of **Sick and Safe Leave**
- Reduce pay period **Sick and Safe Leave**, as appropriate.

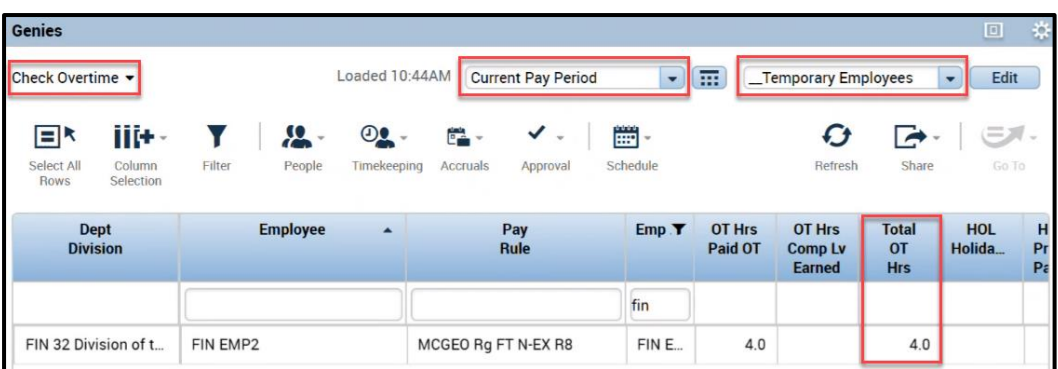

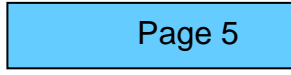